# Let's get started

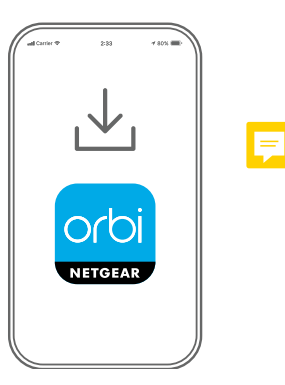

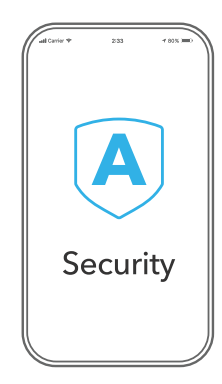

1 Download the Orbi app and install 2 Secure your devices<br>your Orbi WiFi system<br>2 with NETGEAR Armo your Orbi WiFi system

On your mobile phone, download the Orbi app and follow the setup instructions.

NETGEAR Armor protects your family's WiFi with an automatic shield of security across your connected devices.

Tap the **Security** icon in your Orbi app to verify that your subscription is activated.

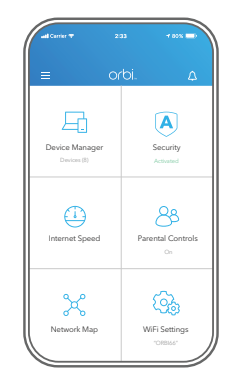

Secure your devices<br>
with NETGEAR Armor<sup>M</sup> 2 2 Do more with the app

Check out everything you can do on the Orbi app! Pause the Internet, run a speed test, set smart parental controls, and more.

(Availability of software services can vary by region.)

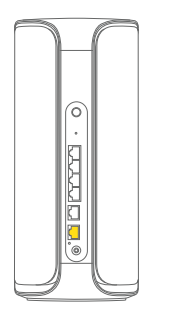

Orbi Router

(2 for RBE973S /RBE973SB)

ര

nm

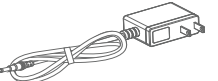

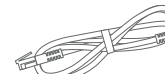

Power adapter **Ethernet cable** (2 for RBE972S) (3 for RBE973S /RBE973SB)

### **NETGEAR**

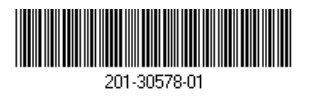

**NETGEAR, Inc.** 350 East Plumeria Drive March 2023

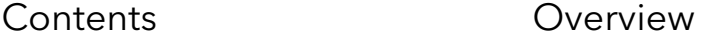

1

2

3

4 5

7

Orbi Router

입학

San Jose, CA 95134, USA

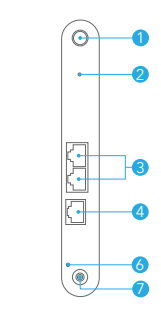

Orbi Satellite Orbi Satellite

Sync button Reset button Gigabit Ethernet LAN ports 4 10G Ethernet port **5** 10G Internet port Power LED Power connection

## Troubleshooting

If you're having problems with the installation, try the following:

- If you already own another Orbi router and you used the Orbi app before, go to the dashboard and  $\tan z >$  **SET UP A NEW ORBI SYSTEM**.
- Turn off your modem and Orbi router and disconnect them. Reboot your modem. Reconnect your Orbi router to your modem, and try installing with the Orbi app again.
- If you're still unable to install your Orbi router using the Orbi app, manually install it using the router web interface. Visit [orbilogin.com](https://orbilogin.com) to access the router web interface. For more information, visit [netgear.com/orbihelp](https://www.netgear.com/orbihelp).

# Support and Community

Visit [netgear.com/support](https://www.netgear.com/support/) to get your questions answered and access the latest downloads. You can also check out our NETGEAR Community for helpful advice at [community.netgear.com.](https://community.netgear.com/)

# Regulatory and Legal

Si ce produit est vendu au Canada, vous pouvez accéder à ce document en français canadien à <https://www.netgear.com/support/download/>.

(If this product is sold in Canada, you can access this document in Canadian French at <https://www.netgear.com/support/download/>.)

For regulatory compliance information including the EU Declaration of Conformity, visit [https://www.netgear.com/about/regulatory/](https://www.netgear.com/about/regulatory).

See the regulatory compliance document before connecting the power supply. For NETGEAR's Privacy Policy, visit<https://www.netgear.com/about/privacy-policy>.

By using this device, you are agreeing to NETGEAR's Terms and Conditions at

<https://www.netgear.com/about/terms-and-conditions>. If you do not agree, return the device to your place of purchase within your return period.

Applicable to 6 GHz devices only: Only use the device indoors. The operation of 6 GHz devices is prohibited on oil platforms, cars, trains, boats, and aircraft, except that operation of this device is permitted in large aircraft while flying above 10,000 feet. Operation of transmitters in the 5.925-7.125 GHz band is prohibited for control of or communications with unmanned aircraft systems.

© NETGEAR, Inc., NETGEAR, the NETGEAR Logo and the Orbi logo are trademarks of NETGEAR, Inc. Any non‑NETGEAR trademarks are used for reference purposes only.

**NETGEAR INTERNATIONAL LTD** Floor 6, Penrose Two, Penrose Dock, Cork, T23 YY09, Ireland